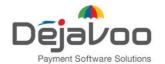

T: 1-877-DJVOSYS (358-6797)
E: sales@dejavoosystems.com
dejavoosystems.com

# Disabling **Denovo & Spin Services** and its effect on your monthly invoice

There are **3 ways** to block the SPIn proxy server for specific TPN:

#### 1. Delete the TPN:

#### Deleting the TPN will cause the following to happen:

- The file will be removed from STEAM and the user will not be able to review the file or its history in STEAM or in DeNovo.
- The terminal will no longer be able to pull updates from STEAM.
- 3. The terminal will no longer send transactions to DeNovo.
- The SPIn connection will be disabled.
   Please note: the terminal will still attempt to connect through SPIn.
- 5. The file will be deleted and the TPN cannot be restored.
- The TPN will be removed from the next monthly DeNovo invoice.
   Please note: this TPN will be included in the current month after deletion occurs.

#### To delete the TPN please follow these steps:

- Go to "Edit Terminal" page; and
- Press trash icon beside the TPN.

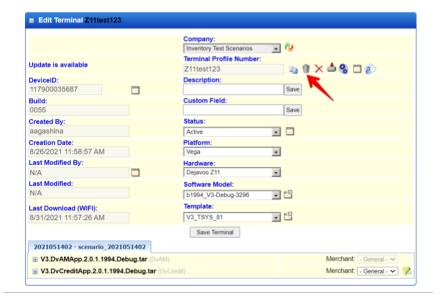

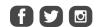

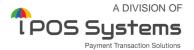

# 2. Deactivate the TPN

#### Deactivating the TPN will cause the following to happen:

- 1. The terminal will no longer be able to pull updates from STEAM.
- 2. The terminal will no longer send transactions to DeNovo.
- 3. The SPIn connection will be disabled.

Please note: the terminal will still attempt to connect through SPIn.

4. The TPN will be removed from next monthly DeNovo invoice.

Please note: this TPN will be included in the current month after deactivation occurs.

# To deactivate the TPN please follow these steps:

- · Go to "Edit Terminal" page; and
- Press "Not Active" for TPN Status.

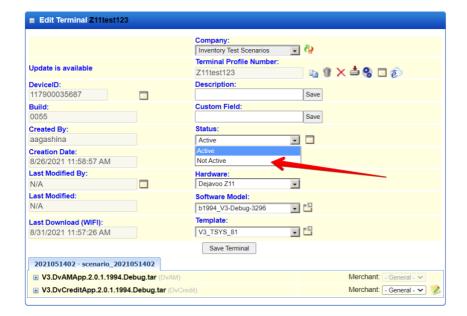

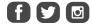

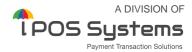

# 3. Disable Merchant Portal

# Disabling DeNovo Services for the TPN in STEAM will cause the following to happen:

- The terminal will no longer pull daily auto updates from STEAM.
- 2. The user will no longer see transitions on DeNovo.
- 3. The terminal will continue to try to upload data to DeNovo, but it will fail. To prevent this, a manual download is required.

  Please note: skipping the manual download process may cause an "out of memory" issue on your terminal and potentially, make it inoperable.
- The SPIn connection will be disabled.

Please note: the terminal will still attempt to connect through SPIn until a download is performed.

The TPN will be removed from the next monthly DeNovo invoice.
 Please note: this TPN will be included in the current month after disabling occurs.

#### To disable DeNovo services on TPN in STEAM please follow these steps:

- Go to "Edit Terminal" page and press "Save Terminal", which will bring you to the DeNovo Services screen; then
- · Disable "Merchant Portal" by unchecking box, and press "Save".

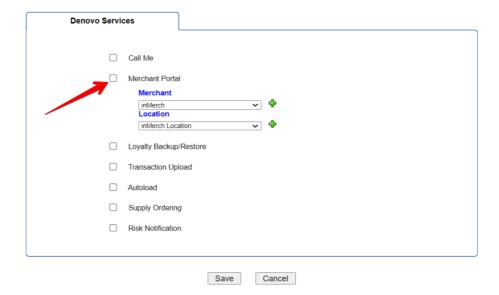

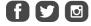

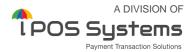